## PDF fájlkezelés egyszerűen

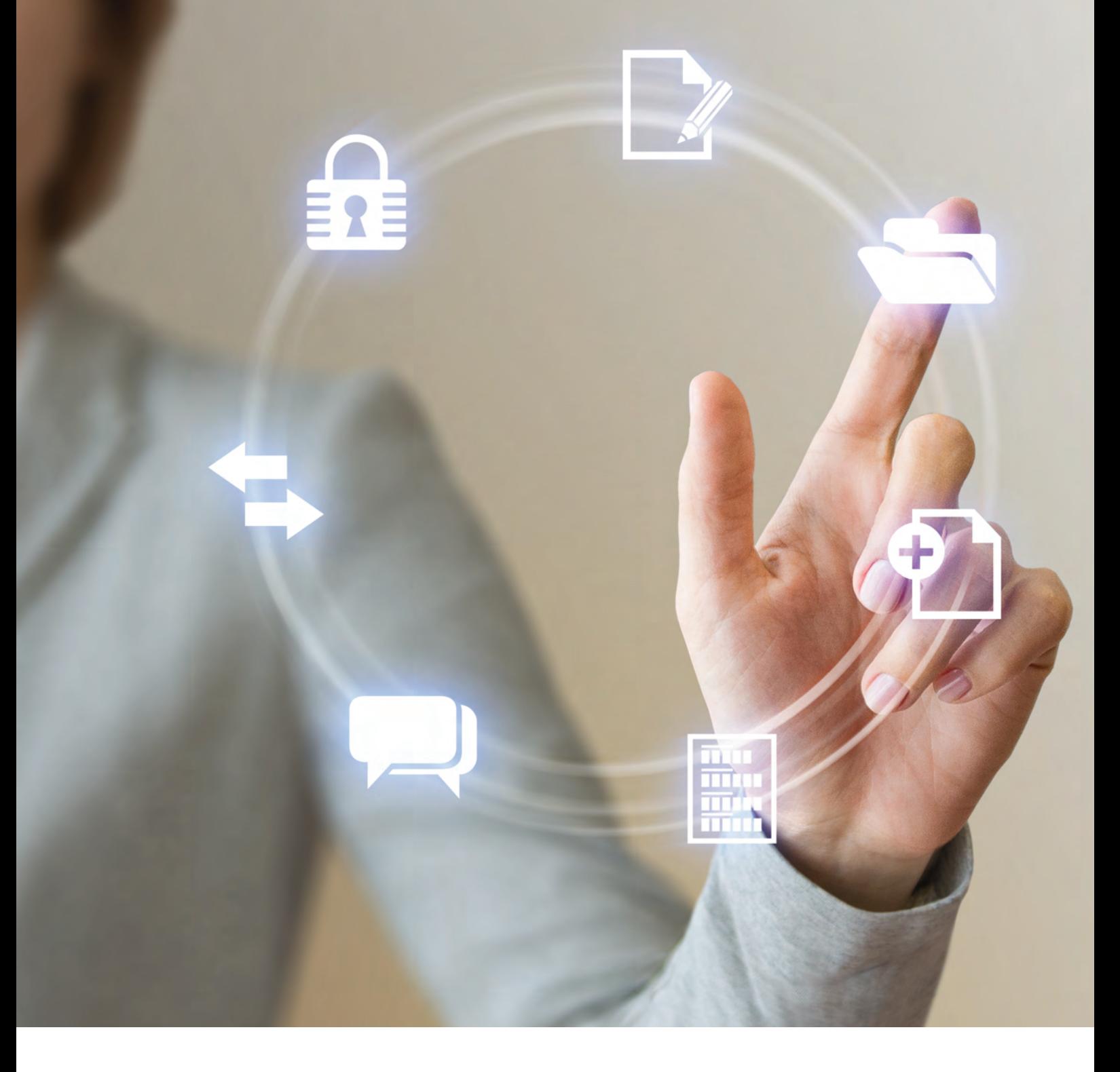

# **ES ABBYY PDF Transformer+**

Az ABBYY PDF Transformer+ egy univerzális PDF fájlkezelő, amelynek felhasználóbarát kezelőfelülete úgy készült, hogy az Ön munkája sokkal könnyebb és kényelmesebb legyen. Segítségével a PDF fájlok megtekinthetők, kereshetők, kommentálhatók, szerkeszthetők, és védelemmel láthatók el a többek között. Az ABBYY OCR technológiájának köszönhetően, a szoftver, a PDF fájlokat tökéletesen konvertálja szerkeszthető formátumokba. Még a lapolvasó által készített, csak képet tartalmazó, PDF-t is közvetlenül átírhatóvá teszi.

### *Az ABBYY PDF Transformer+ egy univerzális PDF fájlkezelő, amelynek felhasználóbarát kezelőfelülete úgy készült, hogy az Ön munkája sokkal könnyebb és kényelmesebb legyen.*

**Megnyitás és Keresés:** Az ABBYY PDF Transformer+ kiválóan alkalmas alap PDF olvasó szoftvernek. Nem kell foglalkozni a kompatibilitással, mert hála a beépített Adobe® PDF library-nak, bármilyen PDF-t megnyit. A "Keresés és Megjelölés" eszköz segít megtalálni a keresett információt bármilyen PDF fájlban, akár a szkenneltben is. A fájlnézegetéshez szükséges funkciókat szintén a keze ügyében találja majd.

Létrehozás: Az ABBY PDF Transformer+ a legtöbb népszerű fájlformátumból képes az eredetihez hű kinézetű PDF-t létrehozni. Közvetlenül PDF-be lehet menteni az aktuális munkát is vele1. De akár több eltérő formátumú dokumentum is egyesíthető egy PDF dokumentumban, vagy egyidejűleg kimenthetjük azokat, külön-külön PDF-ekbe is. Hosszú távú tárolás céljára választható az ISO szabvány Ás szerinti PDF/A formátum alkalmazható hozzá az MRC tömörítés, ésszerűen gazdálkodva így a tárolási kapacitással.

Szövegfelismerés: Az ABBYY beépített díjnyertes OCR technológiájának köszönhetően a PDF Transformer+ támogatja a  $\overline{a}$ szöveges keresést, még szkennelt PDF-nél is, ahol egyébként ez nem lenne lehetséges. A "Felismerés" eszköz segítségével egy szöveg réteg adható hozzá a dokumentumhoz, s így már szövegesen kereshető formában menthető a PDF a további felhasználásokhoz.

*1 A szoftvernek kell legyen nyomtatási funkciója; a PDF mentés egy speciális PDF nyomtató szoftver modul segítségével történik, ami az ABBYY PDF Transfomer+ -al együtt kerül telepítésre.* 

**AB**

Csoport munka és megvitatás: Könnyedén lehet egyszerre dolgozni egy dokumentumon a kollégákkal. Még ha többen is vesznek részt, minden megjegyzés jól követhető a Megjegyzés panelen.

A "Megjegyzés", "Kiemelés", "Aláhúzás", "Áthúzás", és "Beillesztés" eszközökkel vélemények, ötletek cserélhetők másokkal, rámutatván akár a legkisebb részletre is a dokumentumban. A döntéshozó résztvevők egy adott döntéshez elláthatják a dokumentumot "Elfogadva" vagy "Visszautasítva" megjelöléssel, stb. A dokumentumok elláthatók előre definiált, vagy egyedileg készített bélyegző mintákkal is mint pl. a "Jóváhagyva", vagy "Felülvizsgálva", stb.

Szerkesztés: Milyen kényelmes dolog, ha az éppen megtekintett PDF fájlban lehet változtatásokat eszközölni! Az ABBYY PDF Transformer+ segítségével közvetlenül a PDF fájlban tudunk szavakat, vagy mondatokat javítani, szövegrészt, képet, akár teljes oldalakat hozzáadni, cserélni, vagy törölni. Még a szkennelt, csak képet tartalmazó PDF-t is lehet szerkeszteni az intelligens "Radír" vagy a "Szövegmező" eszközökkel – ezek képesek megtartani a háttérszínt és így természetes kinézete marad az oldalnak.

> Biztonság: Némely dokumentum bizalmas anyagot tartalmaz. Az ABBYY PDF Transformer+ segítségével a dokumentum védhető az illetéktelen betekintéstől és lehetetlenné teszi a bizalmas anyagokhoz a hozzáférést. Digitális aláírással látható el, és a hozzáférésekhez jelszó rendelhető. A Keresés és Kivonás funkcióval 2 kattintás elég, hogy a közzététel előtt eltávolítsunk minden bizalmas információt a dokumentumból.

#### Idézet és konverzió:

 Van, amikor egy dokumentumból csak egy apró részt – szakaszt, táblázatot, vagy képet akarunk felhasználni. Az ABBYY PDF Transformer+ segítségével, gyorsan ki lehet jelölni egy részt és azt a vágólapra helyezni. Akár szkennelt PDF-ből is. Ha az egész PDF dokumentumot fel akarjuk használni, akkor azt Microsoft Office, Apache Open Office, vagy egyéb szerkeszthető formátumokba konvertálhatjuk azt.

#### PDF a következőkből hozható létre: PDF konverzió az alábbiakba:

- Microsoft® Word 97-2013 (DOC/DOCX)
- Microsoft® Excel 97-2013 (XLS/XLSX)
- Microsoft® PowerPoint 97-2013 (PPT/PPTX)
- Microsoft® Visio (VSD/VSDX)
- RTF, HTML, BMP, JPEG, JPEG 2000, JBIG2, PNG, TIFF, PDF, GIF
- Bármilyen, nyomtatni képes alkalmazásból

- Microsoft® Word (DOCX)
- Microsoft® Excel (XLSX)
- Microsoft® PowerPoint (PPTX)
- RTF, TXT, HTML, CSV, ODT, EPUB, FB2
- PDF/A (2b), kereshető PDF (szöveg a kép alatt)

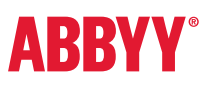

ABBYY Képviselet LICENCIA Kereskedelmi Kft.1368 Budapest Pf. 207.soft@win.huwww.pdftransformer.hu

© 2013 ABBYY Production LLC. Minden jog fenntartva. Az ABBYY, az ABBYY embléma, az ADRT az ABBYY Software Ltd. védjegyei vagy bejegyzett védjegyei.© 1987-2012 Adobe Systems Incorporated. Minden jog fenntartva. Az Adobe PDF Library használata az Adobe Systems Incorporated engedélyével. Az Adobe, az Egyesült Államokban, az Egyesült Államokban és/vagy más országokban. © részeit a szerzői jog védi: © 2013 University of New South Wales. Minden jog fenntartva. Kakadu Software © 2013 University of New South Wales. Minden jog<br>fenntartva. Az EPUB az IDPF (International Digital Publishing Forum Hudson (tjh@cryptsoft.com ) által írt szoftvert tartalmaz. Minden egyéb védjegy a tulajdonosuk kizárólagos tulajdona. Part# L\_HAQQQ1\_HU